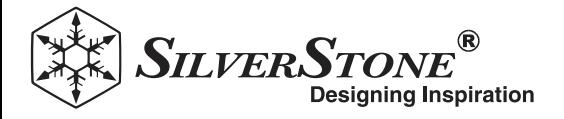

## 2.4GHz wireless computer power and ess computer power and t

# ES02-USB

Control your computer from anywhere in the room using 2.4GHz RF remote 2.4GHz receiver utilizing universal USB 9 pin male connector ale Works as far away as twenty meter Includes power / reset switch Y cable Includes left and right angled USB adapters

To install ES02 properly, please follow the steps listed below: Turn off your computer and unplug the power cord and all cables

Remove your computer's case cover

Unplug the power cable and reset cable from motherboard

#### **DEUTSCH**

Bitte befolgen Sie zur sachgemäßen Installation der ES02 die nachstehend aufgelisteten Schritte:

Fahren Sie den Computer herunter und ziehen Sie Netzstecker und alle anderen Kabel

Entfernen Sie die Gehäuseabdeckung des Computers Trennen Sie Strom- und Reset-Kabel vom Motherboard

#### (FRANÇAIS)

Pour installer l'ES02 correctement, veuillez suivre les étapes indiquées ci-dessous:

Mettez votre ordinateur hors tension et débranchez son cordon d'alimentation et tous ses cables

Retirez le couvercle du boîtier de votre ordinateur

Débranchez le câble d'alimentation et de redémarrage de la carte mère

#### **ESPAÑOL**

Para instalar el ES02 de forma apropiada, por favor siga los pasos enumerados a continuación:

Apague su ordenador y desconecte el cable de potencia y todos los cables

Retire la cubierta de la carcasa de su ordenador

Desconecte el cable de potencia y el cable de reseteo de su placa base

#### **TALIANO**

Attenersi alle istruzioni che seguono per installare in modo appropriato la scheda ES02:

Spegnere il computer e scollegare il cavo di alimentazione e tutti i cavi. Rimuovere la copertura del case del computer

Scollegare il cavo di alimentazione e di ripristino dalla scheda madre

#### **РУССКИЙ**

Для правильной установки карты ES02 следуйте описанным ниже действиям:

Выключите компьютер, отключите кабель питания и все прочие кабели Снимите крышку корпуса компьютера Отсоедините кабель питания и кабель сброса от системной платы

www.silverstonetek.com

#### 繁體中文

在安裝ES02之前,請先遵守下列步驟: 請先關閉您的電腦電源,拔掉電源線與相關線材 打開您的機殼側蓋 拔掉主機板上的電源線與其他線材

#### (簡体中文)

在安装ES02之前,请先遵守下列步骤: 请先关闭您的计算机电源,拔掉电源线与相关线材 打开您的机箱侧盖 拔掉主板上的电源线与其他线材

#### 日本語)

ES02を正しくインストールするには、下記のステップに従ってください: コンピューターの電源をオフにし、電源コードその他ケーブルを全て外 します コンピューターのケースのカバーを外します マザーボードから電源ケーブルおよびリセットケーブルを外します

#### 한 국 어 )

ES02를 제대로 설치하려면, 아래에 나열된 단계를 따르십시오: 컴퓨터를 끄고 전원 코드와 모든 케이블을 분리합니다 컴퓨터의 케이스 커버를 제거합니다 메인보드에서 전원 케이블과 초기화 케이블을 분리합니다

## Installation Guide

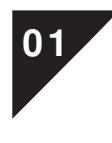

## Figure 1.1 USB 9 pin Connector

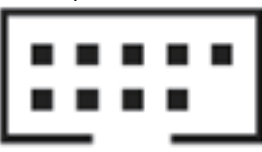

Carefully install ES02 into the USB 9 pin connector on the motherboard (Figure 1.1), then connect the "POWER SW" and "RESET SW" to the corresponding pin headers on the motherboard. (Figure 1.2)

\* If you cannot find the corresponding pin header to connect on your motherboard,

please refer to your motherboard manual. \*\* If you have difficulty connecting to the motherboard's USB 9 pin header, please use the included 90 degree adapter.

#### **DEUTSCH**

Installieren Sie das ES02 im 9-poligen USB-Anschluss am Motherboard (Abbildung 1.1) 小心安裝ES02至主機板上的USB 9 p in插座上(如圖1.1),然後將隨附線材<br>und schließen Sie dann "POWER SW" und "RESET SW" an den entsprechenden 小心地連接上主機板的"POWER SW"和" Stiftleisten am Motherboard an. (Abbildung 1.2)

\* Falls Sie die entsprechende Stiftleiste zum Anschluss an Ihrem Motherboard nicht finden können, werfen Sie bitte einen Blick in die Motherboard-Anleitung.

\*\* Falls Probleme beim Anschließen an die 9-polige USB-Stiftleiste des Motherboards auftreten, verwenden Sie bitte den mitgelieferten 90-Grad-Adapter.

#### **FRANCAIS**

Installez soigneusement l'ES02 dans le connecteur USB 9 broches de la carte mère (Figure 1.1), puis connectez « POWER SW » et « RESET SW » aux embases à broches correspondantes sur la carte mère. (Figure 1.2)

\* Si vous ne trouvez pas l'embase à broches correspondante pour le raccordement

sur votre carte mère, veuillez consulter le manuel de votre carte mère. \*\* Si vous avez des difficultés pour vous connecter à un connecteur USB 9pin de la carte mère, s'il vous plaît, utilisez l'adaptateur 90 degrés inclus.

#### **ESPAÑOL**

Instale con cuidado el ES02 en el conector USB de 9 pines en la placa base (Figura 1.1), luego conecte "POWER SW" y "RESET SW" a los cabezales de pines correspondientes de la placa base. (Figura 1.2)

\* Si no puede encontrar los cabezales para conectar en su placa base, por favor consulte el manual de su placa base.

\*\* Si tiene alguna dificultad para conectar el cabezal de USB de 9 pines de la placa base, por favor use el adaptador de 90 grados incluido.

#### **ITALIANO**

Installare con cura ES02 nel connettore USB a 9 pin della scheda madre (Figura 1.1), quindi collegare "POWER SW" e "RESET SW" ai corrispondenti connettori della

scheda madre. (Figura 1.2) \* Se non si riesce a trovare il connettore corrispondente per eseguire il collegamento alla scheda madre, consultare il manuale della scheda madre.

\*\* In caso di difficoltà di collegamento al connettore USB a 9 pin della scheda madre, utilizzare l'adattatore a 90 gradi in dotazione.

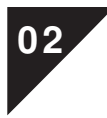

Please remove the screw on the remote to insert the CR 2032 battery. Then secure the remote by reinstalling the removed screw.

#### **DEUTSCH**

Bitte entfernen Sie die Schraube an der Fernbedienung zum Einlegen der CR 2032-Batterie. Sichern Sie die Fernbedienung dann, indem Sie die entfernte Schraube wieder installieren.

#### **FRANÇAIS**

Veuillez retirer la vis sur la télécommande pour insérer la pile CR2032. Puis fixez la télécommande en réinstallant la vis retirée.

#### **ESPAÑOL**

Por favor, retire el tornillo del control remoto para insertar la batería CR 2032. Luego cierre el control remoto reinstalando el tornillo retirado.

#### **ITALIANO**

Rimuovere la vite del telecomando per inserire la batteria CR2032. Quindi fissare il telecomando reinstallando la vite rimossa.

## Figure 1.2 Power / Rest pin photo

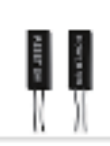

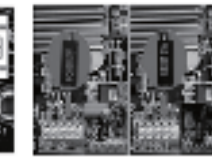

#### (РУССКИЙ )

Аккуратно установите ES02 в контактный разъём USB 9pin на материнской<br>плате (рисунок 1.1), а затем подключите "POWER SW" и "RESET SW" в<br>соответствующие разъёмы на материнской плате. (рисунок 1.2) \* Если вы не можете найти соответствующий контактный разъём для подключения на материнской плате, то, пожалуйста, обратитесь к

руководству пользователя вашей материнской платы. \*\* Если у вас возникли проблемы с подключением к разъёму USB 9pin на материнской плате, то, пожалуйста, используйте входящий в комплект поставки адаптер с поворотом на 90 градусов.

#### 警聴車

(如圖1.2)

\* 若找不到主機板上"POWER SW"和"RESET SW"正確的位置, 請先參考主

機板的說明書,再重新安裝ES02。<br>\*\* 若ES02安裝在您主機板之內接USB 9 pin插座時,會產生干涉情況時,<br>我們另有提供可轉換90度的轉接頭讓你方便安裝使用。

#### 篇体中文

小心安装ESO2至主板上的USB 9 pin插座上(如图1.1),然后将随附线材<br>小心地连接上主板的"POWER SW"和"RESET SW"正确排针位置上。 (如图1.2)

\* 若找不到主板上"POWER SW"和"RESET SW"正确的位置,请先参考主

机板的说明书,再重新安装ES02。 \*\* 若ES02安装在您主板之内接USB 9 pin插座时,会产生干涉情况时, 我们另有提供可转换90度的转接头让你方便安装使用。

#### (日本語)

ES02をマザーボード上のUSB 9ピンコネクタに正しく接続してインストー<br>ル (図1.1)してから、「POWER SW」および「RESET SW」をマザーボード上<br>の対応するピンヘッダに接続します。 (図1.2)<br>ードのマニュアルをご参照ください。<br>ードのマニュアルをご参照ください。<br>アングルアダプタをご使用ください。

#### 한국 에.

ES02를 메인보드의 USB 9핀 커넥터에 주의하여 설치한 후 (그림 1.1) "POWER SW"와 "RESET SW"를 메인보드의 해당 핀 헤더에 연결합니다. (그림 1.2)

\* 메인보드에서 연결한 해당 핀 헤더를 찾지 못한 경우, 메인보드 설명서를 참조하십시오.

\*\* 마더보드의 USB 9핀 헤더에 연결하는 데 어려움이 있으면, 제공된 90도 어댑터를 사용하십시오.

#### (РУССКИЙ)

Пожалуйста, удалите винт на пульте, чтобы установить батарею CR2032. Затем закрутите винт обратно.

#### (繁體中文)

請取出遙控器上的螺絲,然後放入CR2032電池。 在這之後,請將螺絲鎖在遙控器上。

#### (簡体中文)

请取出遥控器上的螺丝,然后放入CR2032电池。<br>在这之后,请将螺丝锁在遥控器上。

#### 日本語

リモコンのネジをドライバーで外してCR 2032電池を装着します。 それから外したネジを元に戻します。

#### (한 국 **어** )

리모컨의 나사를 제거하고 CR 2032 배터리를 끼웁니다. 제거한 나사를 다시 끼워 리모컨을 고정합니다.

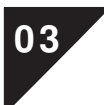

Plug in the power cord and other required cables by your computer then press the power button to turn it on.

#### **DEUTSCH**

Schließen Sie Netzkabel und alle anderen von Ihrem Computer benötigten Kabel an und schalten Sie ihn mit der Ein / Aus-Taste ein.

#### **FRANCAIS**

Branchez le cordon d'alimentation et les autres câbles requis par votre ordinateur puis appuyez sur le bouton d'alimentation pour l'allumer.

#### **ESPAÑOL**

Conecte el cable de potencia y otros cables necesarios a su ordenador y luego presione el botón de encendido para activarlo.

#### **ITALIANO**

Collegare il cavo di alimentazione e gli altri cavi richiesti dal computer, quindi premere il tasto di alimentazione per accenderlo.

## Q & A

Q & A

- Q 1 : Why can't I turn on the computer by pressing the power button?
- : Please check if the LED indicator blinks when pressing the Power or Reset button, if it doesn't blink, then you should change the battery.
	- If it blinks, but still can't turn on the computer, please try the following steps: (1) Unplug the computer's power cord.
	- $(2)$  Check if the POWER SW and RESET SW are connected in the correct position, be sure they are not loose.

 If these steps do not work, then check in motherboard's BIOS / UEFI menu to make sure USB power on functions have been enabled.

- Q 2 : Both LED indicators on the remote and the ES02 adapter both lit up why doesn't my computer turn on when I press the button?
- : Solution: Re-sync the remote and the ES02 adapter.
	- STEP 1: Please press and hold the S1 button for 3 seconds on the ES02 adapter until its indicator lights up
	- STEP 2: Press any button on the remote until the indicator light turns off on the ES02 adapter

#### (DEUTSCH)

F & A

- F1 : Warum kann ich den Computer nicht über die Ein / Aus-Taste einschalten?
- A : Bitte prüfen Sie, ob die LED-Anzeige bei Betätigung der Ein / Aus- oder Reset-Taste blinkt; falls sie nicht blinkt, sollten Sie die Batterie wechseln. Falls sie blinkt und Sie Ihren Computer dennoch nicht einschalten können, versuchen Sie es bitte mit den folgenden Schritten:
	- (1) Ziehen Sie das Netzkabel des Computers.
	- (2)Prüfen Sie, ob POWER SW und RESET SW in der richtigen Position und sicher verbunden sind.

 Falls sich der Computer dennoch nicht über die Fernbedienung einschalten lässt, prüfen Sie im BIOS / UEFI-Menü des Motherboards, ob die

- USB-Einschaltfunktionen aktiviert wurden.
- F2 : Obwohl die LED-Anzeigen an Fernbedienung und ES02-Adapter leuchten, schaltet sich mein Computer bei Betätigung der Ein / Aus-Taste nicht ein. Warum? A : 解決方法:需要重新對頻。
- A : Lösung: Synchronisieren Sie Fernbedienung und ES02-Adapter erneut. Schritt 1: Bitte halten Sie die S1 Taste am ES02-Adapter 3 Sekunden lang gedrückt, bis die Anzeige aufleuchtet
	- Schritt 2: Drücken Sie eine beliebige Taste an der Fernbedienung, bis die Anzeige am ES02-Adapter erlischt

#### (FRANÇAIS

## Q & R

- Q1 : Pourquoi ne puis-je pas allumer l'ordinateur en appuyant sur le bouton d'alimentation ?
- A : Veuillez vérifier que le voyant LED clignote lorsque vous appuyez sur le bouton d'alimentation ou de redémarrage. S'il ne clignote pas, changez la pile. S'il clignote mais que vous ne pouvez toujours pas allumer l'ordinateur, essayez les solutions suivantes:
	- (1)Débranchez le cordon d'alimentation de l'ordinateur.
	- (2)Vérifiez que POWER SW et RESET SW sont connectés à la bonne position et que la connexion n'est pas lâche.
	- Si ces solutions ne fonctionnent pas, consultez le menu BIOS / UEFI de la carte mère pour vous assurer que les fonctions de mise sous tension USB ont été activées.
- Q2 : Les 2 voyants LED sur la télécommande et l'adaptateur ES02 sont allumés, pourquoi mon ordinateur ne s'allume-t-il pas lorsque j'appuie sur le bouton ?
- A : Solution: Re-synchronisez la télécommande et l'adaptateur ES02.
	- Étape 1: Veuillez appuyer et maintenir le bouton S1 enfoncé pendant 3 secondes sur l'adaptateur ES02 jusqu'à ce que son indicateur s'allume
	- Étape 2: Appuyez sur n'importe quel bouton de la télécommande jusqu'à ce que le voyant lumineux s'éteigne sur l'adaptateur ES02

#### **РУССКИЙ**

Подключите кабель питания и другие необходимые кабели к компьютеру, а затем нажмите кнопку питания, чтобы включить его.

#### 繁體中文

連接電源線及其他線材,接著可由遙控器開關啟動電腦。

#### (簡体中文)

连接电源线及其他线材,接着可由遥控器开关启动计算机。

#### (日本語)

電源コードおよびコンピューターに必要なその他ケーブルを挿してから、 電源ボタンを押して起動させます。 **한국 에**)

전원 코드와 컴퓨터에 필요한 기타 케이블을 연결한 후 전원 버튼을 눌러 컴퓨터를 켭니다.

#### (**РУССКИЙ**)

Вопросы и Ответы

- В1 : Почему компьютер не включается, когда я нажимаю на кнопку питания? О : Пожалуйста, проверьте светодиодный индикатор, он должен мигать при нажатии кнопки питания или кнопки перезагрузки. Если светодиод не
	- мигает, то необходимо заменить батарею. Если светодиод мигает, но компьютер не включается, пожалуйста,
		-
- попробуйте выполнить следующее:<br>(1) Отключите кабель питания компьютера.<br>(2) Проверьте, что контакты POWER SW и RESET SW подключены правильно, убедитесь, что они не отключились.
- 
- 
- Если эти действия не помогли, то проверьте в меню BIOS / UEFI вашей<br>Материнской платы, что включена функция питания USB.<br>В2 : Оба светодиода на пулыте управления и на адаптере ES02 горят, но<br>С от Решение: Повторная синхро течении 3 секунд пока индикатор не загорится
- Шаг 2: Нажмите и удерживайте любую кнопку на пульте пока индикатор на адаптере ES02 не погаснет

#### (繁體中文)

 $Q$  &  $A$ 

- Q1 : 為什麼按遙控器的電源按鈕無法開機?
- A : 請檢查按下電源按鈕時,遙控器的LED指示燈是否會閃爍,如果不閃爍, 表示明您需要更換電池。

如果有閃爍燈號,但仍無法開機,請嘗試以下步驟:

- (1) 拔下雷腦的雷源線。
- (2)檢查POWER SW和RESET SW是否插在正確位置或鬆動。

 如果這些方法仍無法開機時,可嘗試檢查主機板BIOS內的UEFI,確保USB 供電的功能已經啟動。

- Q2 : 按下按鈕時,無線遙控開關和擴充卡指示燈都亮起,仍無法開機?
- - 步驟 1: 請長按ES02 PCB上的S1按鈕,直到ES02 PCB指示燈亮起
	- 步驟 2: 在3秒鐘後, ES02 PCB指示燈會亮起, 然後按遙控器上任何按鈕, 直到PCB上的指示燈熄滅

#### (簡体中文)

- Q & A
- Q1 : 为什么按遥控器的电源按钮无法开机?
- A : 请检查按下电源按钮时, 遥控器的LED指示灯是否会闪烁, 如果不闪烁, 表示明您需要更换电池。
	- 如果有闪烁灯号,但仍无法开机,请尝试以下步骤:
	- (1) 拔下计算机的电源线。
	- (2)检查POWER SW和RESET SW是否插在正确位置或松动。

如果这些方法仍无法开机时,可尝试检查主板BIOS内的UEFI. 确保USB 供电的功能已经启动。

- Q2 : 按下按钮时,无线遥控开关和扩充卡指示灯都亮起,仍无法开机?
- A : 解决方法:需要重新对频。
	- 步骤 1: 请长按ES02 PCB上的S1按钮,直到ES02 PCB指示灯亮起
	- 步骤 2: 在3秒钟后, ES02 PCB指示灯会亮起, 然后按遥控器上任何按钮, 直到PCB上的指示灯熄灭

#### (ESPAÑOL)

- P 1 : ¿Por qué no puedo encender el ordenador cuando presiono el botón de encendido?
- R : Por favor, compruebe si el indicador LED parpadea cuando presiona el botón de Encendido ó Reseteo. Si no parpadea debería cambiar la batería. Si parpadea pero aun así no puede encender el ordenador, por favor siga los pasos siguientes:
	- (1)Desconecte el cable de potencia del ordenador.
	- (2) Compruebe si POWER SW y RESET SW están conectados en la posición correcta, también si no están mal conectados.

 Si estos pasos no funcionan, compruebe después si el menú BIOS / UEFI de la placa base para asegurarse de que las funciones de encendido mediante USB han sido activadas.

- P 2 : Ambos indicadores LED del control remoto y el adaptador ES02 se encienden, ¿por qué no se enciende el ordenador cuando presiono el botón?
- R : Solución: Resincronice el control remoto y el adaptador ES02. Paso 1: Por favor, presione y mantenga pulsado el botón S1 durante 3 segundos en el adaptador ES02 hasta que su indicador se encienda
	- Paso 2: Presione cualquier botón en el control remoto hasta que la luz indicadora se apague en el adaptador ES02

#### **ITALIANO**

D & R

- D1 : Perché non è possibile accendere il computer premendo il tasto di accensione?
- R : Controllare se il LED lampeggia quando si preme tasto d'alimentazione o reset; se non lampeggia è necessario sostituire la batteria.

 Se lampeggia, ma non è possibile accendere il computer, provare la procedura che segue:

- (1) Scollegare il cavo di alimentazione del computer.
- (2) Verificare che SW POWER e RESET SW siano collegati nella posizione corretta ed accertarsi che non siano allentati.

 Se questa procedura non funziona, controllare il menu BIOS / UEFI della scheda madre per assicurarsi che le funzioni di alimentazione USB siano state attivate.

- D2 : Entrambi i LED sul telecomando e sull'adattatore ES02 sono accesi, perché il computer non si accende quando si preme il tasto?
- R : Soluzione: Risincronizzare il telecomando e l'adattatore ES02.
	- Fase 1: Tenere premuto il tasto S1 per 3 secondi sull'adattatore ES02 finché l'indicatore non si accende
		- Fase 2: Premere un tasto sul telecomando finché l'indicatore non si spegne sull'adattatore ES02

### (日本語)

- Q & A
- Q1 : 電源ボタンを押してもコンピューターが起動しないのはなぜですか?
- A : 電源またはリセットボタンを押した際、LEDインジケーターが点滅するか 確認し、点滅しない場合は電池を交換します。
	- 点滅はしてもコンピューターが起動できない場合は、以下の手順を試し てみます:
		- (1)コンピューターの電源コードを外します。
		- (2) POWER SWおよびRESET SWが正しい位置に接続されていて、緩んでいな いことを確認します。
		- これらの手順でも効果がない場合は、マザーボードのBIOS / UEFIメニュ ーを表示させて、USB電源オン機能が有効になっているか確認します。
- Q2 : ボタンを押すと、リモコンとES02アダプタの両方のLEDインジケーターが 点灯しますが、コンピューターが起動しません。なぜですか?
- A : 解決策: リモコンとES02アダプタを再同期させます。
	- ステップ 1: ES02アダプタのインジケーターが点灯するまで、S1いボタ ンを3秒間押します
- ステップ 2: ES02アダプタのインジケーターが消えるまで、リモコンの (한 국 어 ) 任意のボタンを押し続けます

## 문답

- 
- Q1 : 전원 버튼을 눌렀는데도 컴퓨터가 켜지지 않습니다?
- A : 전원 또는 초기화 버튼을 눌렀을 때 LED 표시등이 깜빡거리는지 확인하십시오.
	- 깜빡거리지 않으면, 배터리를 교환해야 합니다.

 표시등은 깜빡거리는데 컴퓨터가 여전히 켜지지 않을 경우, 다음 단계를 시도해보십시오.

- (1)컴퓨터의 전원 코드를 뽑습니다.
- (2)POWER SW와 RESET SW가 올바른 위치에 연결되었는지, 느슨하지 않은지 확인합니다.
- 이 단계를 거쳐도 작동하지 않으면, 메인보드의 BIOS / UEFI 메뉴에서 USB 전원 켜기 기능이 활성화되었는지 확인합니다.
- Q2 : 리모컨과 ES02 어댑터에 있는 LED 표시등 둘 다 켜져 있는데, 버튼을 눌러도 컴퓨터가 켜지지 않습니다?
- A : 해결책: 리모컨과 ES02 어댑터를 다시 동기화하십시오.
	- 1단계: 표시등이 켜질 때까지 ES02 어댑터의 S1색 버튼을 3초 동안 누르고 있으십시오
	- 2단계: ES02 어댑터의 표시등이 꺼질 때까지 리모컨의 아무 버튼이나 누릅니다

This device complies with Part 15 of the FCC Rules. Operation is subject to the following two conditions: (1) this device may not cause harmful interference, and (2) this device must accept any interference received, including interference that may cause undesired operation.

Changes or modifications not expressly approved by the party responsible for compliance could void the user's authority to operate the equipment  $\circ$ 

Note: This equipment has been tested and toural ocomply with the limits for a Class B digital device, pursuant to part 15 of the FCC Rules. These limits are designed to provi de reasonable had the distributed and used in a the instructions, may cause harmful interference to radio communications. However, there is no guarantee that interference will not occur in a particular installation. If this equipment does cause harmful interference to radio or television reception, which can be determined by turning the equipment off and on, the user is encouraged to try to correct the interference by one or more of the following measures:<br>- Reorient or relocate the receiving antenna. —Increase the separation between the equipment and receiver.<br>—Consult the dealer or an experienced radio/TV technician for help.

—Connect the equipment into an outlet on a circuit different from that to which the receiver is connected

#### **Warranty Information**

This product has a limited 1 year warranty in North America, Europe, and Australia.

For information on warranty periods in other regions, please contact your reseller or SilverStone authorized distributor.

#### **Warranty terms & conditions**

- 
- 1. Product component defects or damages resulted from defective production is covered under warranty.<br>• Detects or damages with the following conditions will be fixed or replaced under SilverStore Technology's jurisdiction
- 
- 
- d) Warranty mark/stickers are not removed or broken. Loss or damages resulted from conditions other than ones listed above are not covered under warranty.
- 
- 2. Under warranty, ShiverSione Technology maximum liability is limited to the curent market value for the product (depreciated value, excluding contact and the product contact and product contact and the product of the pro contract or negligence, even if SilverStone Technology has been advised of the possibility of such damages.
- 4. Warranty covers only the original purchaser through authorized SilverStone distributors and resellers and is not transferable to a second hand purchaser.
- 
- 5. You must provide sales receipt or invoice with clear indication of purchase date to determine warranty eligibility. 6. If a problem develops during the warranty period, please contact your retailer/reseller/SilverStone authorized distributors or SilverStone

http://www.sitverstonetek.com.<br>Please note that (i) You must provide proof of original purchase of the product by a dated itemized receipt; (ii) You shall bear the cost of shipping<br>(or otherwise transporting) the product b

#### **Additional info & contacts**

**For North America** (usasupport@silverstonetek.com)

SilverStone Technology in North America may repair or replace defective product with refurbished product that is not new but has been functionally tested.

Replacement product will be warranted for remainder of the warranty period or thirty days, whichever is longer. All power supplies should be sent back to the place of purchase if it is within 30 days of purchase, after 30 initiate RMA procedure with SilverStone Technology in USA by first downloading the "USA RMA form for end-users" form from the below link and follow its instructions.<br>**http://silverstonetek.com/contactus.php** 

**For Australia only** (support@silverstonetek.com)

Our goods come with guarantees that cannot be excluded under the Australian Consumer Law.

You are entitled to a replacement or refund for a major failure and for compensation for any other reasonably foreseeable loss or damage

You are also entitled to have the goods repaired or replaced if the goods fail to be of acceptable quality and the failure does not amount to a major failure.

Please refer to above "Warranty terms & conditions" for further warranty details.

SilverStone Technology Co., Ltd. 12F No. 168 Jiankang Rd., Zhonghe Dist., New Taipei City 235 Taiwan R.O.C. + 886-2-8228-1238 (standard international call charges apply) **For Europe (support.eu@silverstonetek.de)**

**For all other regions (support@silverstonetek.com)**

- 部件名称 电子板 线材 螺丝 包材 遥控器  $\cap$ ○ ○  $\bigcap$ ○ ○  $\circ$ ○ ○  $\cap$ ○ ○ ○ ○  $\cap$ ○  $\circ$ ○  $\bigcirc$  $\cap$ ○ ○ ○ ○  $\cap$ ○  $\circ$ ○  $\bigcirc$  $\cap$ 多溴二苯醚 (PBDE) 多溴联苯 (PBB) 六价铬 (Cr(VI)) 镉  $\overline{C}$ 汞 (Hg) 铅 (Pb) 遥控开关 有毒有害物质/元素及其化学含量表
	- ×:表示该有毒有害物质在该部件材料 中的含量超出SJ/T11364-2014标

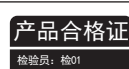

○:表示该有毒有害物质在该部件所有 均质材料中的含量均在SJ/T11364- 2014标准规定的限量要求以下。

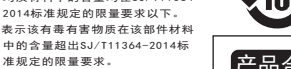

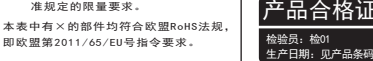